## **MOBILE ORDERING RETAIL**

**Printer pairing instructions PAYMENTS** 

## **TECHNOLOGY +**

**PROFESSIONAL SERVICES** 

## **How to pair the Bluetooth Printer to an Apple iOS mobile device in 6 easy steps**

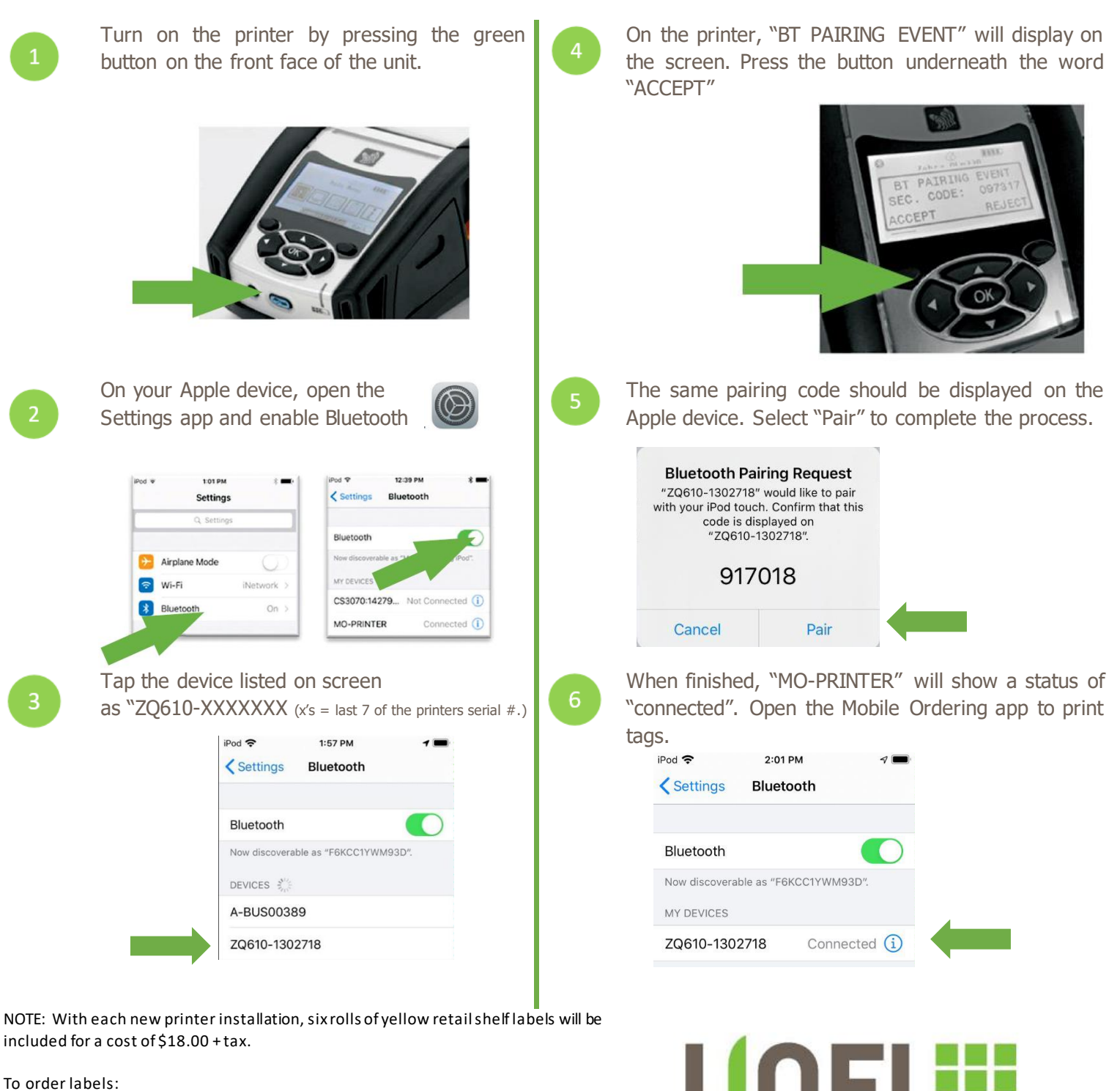

Email: [RetailTechOperations@unfi.com](mailto:RetailTechOperations@unfi.com) (invoices to store) Or

Visit <http://iunfi.myshopify.com/> (charged to your credit card)

Available Colors: Yellow, Orange, Blue, Brown, Red, Green